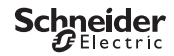

# <span id="page-0-0"></span>*Interrupteur crépusculaire programmable IC2000p+*

Information produit/Description menu

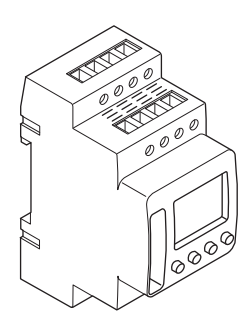

CCT15483

CCT15483© Schneider-Electric 2014CCT15483\_HWadd\_FR02/19

*[Interrupteur crépusculaire programmable IC2000p+](#page-0-0) [Se familiariser avec l'interrupteur crépusculaire](#page-2-0) [Affichages et éléments de commande](#page-2-1) [Fonctionnement](#page-2-2) [Structure du menu](#page-3-0) [Configuration initiale](#page-3-1) [Menu Lumière](#page-3-2) [Régler une heure de commutation](#page-4-0) [Modifier une heure de commutation](#page-4-1) [Suppression d'une heure de commutation](#page-5-0) [Réglage de l'heure d'été/l'heure d'hiver](#page-5-1) [Régler la fonction vacances](#page-5-2) [Réglage du PIN](#page-6-0) [Réglage de l'entrée externe](#page-6-1) [Activation commutation temporaire et permanente](#page-7-0) [Réinitialisation des réglages de base](#page-7-1)*

*[Schneider Electric Industries SAS](#page-8-0)*

## <span id="page-2-0"></span>*Se familiariser avec l'interrupteur crépusculaire*

L'interrupteur crépusculaire programmable IC2000p+ avec interrupteur horaire hebdomadaire commande les éclairages de rue, d'escaliers extérieurs, etc.

La programmation peut être réalisée sur l'appareil.

 $\left| \rule{0pt}{10pt} \right|$  L'appareil ne doit pas commander les applications de sécurité.

## <span id="page-2-1"></span>*Affichages et éléments de commande*

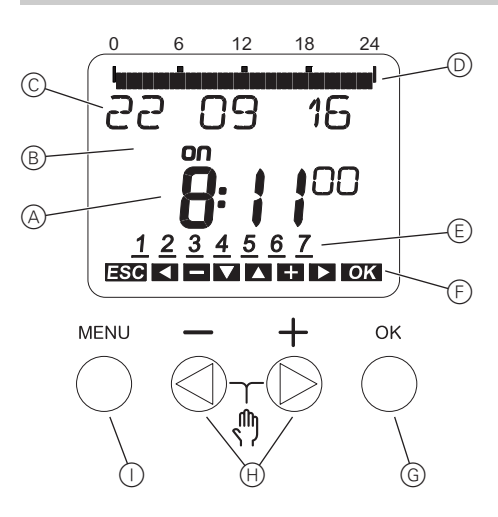

- A Affichage de l'heure
- B État canal
- C Affichage de la date
- D Temps de marche programmés
- $(E)$  Affichage des jours de la semaine
- F Affichage des touches actives
- G Bouton OK
- $(h)$  Boutons de sélection
- (i) Bouton Menu

### <span id="page-2-2"></span>*Fonctionnement*

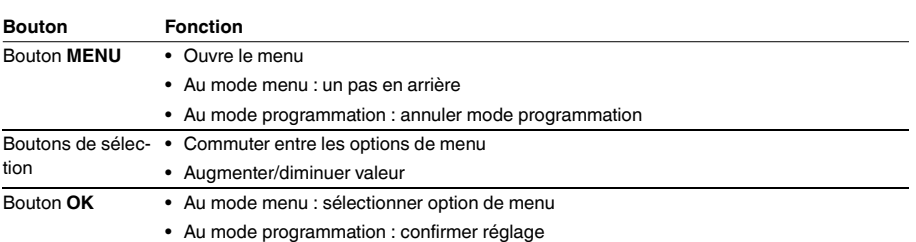

<span id="page-3-0"></span>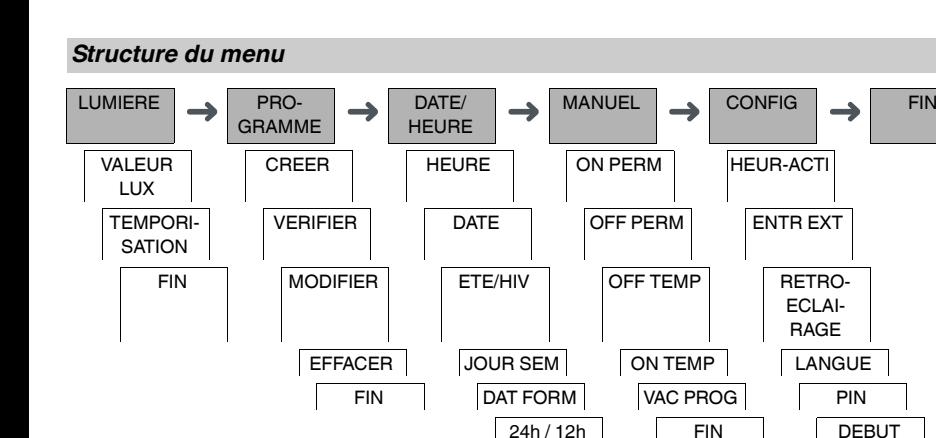

## <span id="page-3-1"></span>*Configuration initiale*

Les réglages de base tels que la date, l'heure, etc. doivent être effectués lors du premier démarrage ou suite à une réinitialisation.

FIN | INFO

FIN

L'appareil commence dans le menu des réglages avec l'option **LANGUE**.

- (1) Sélectionner la langue.
- 2 Confirmer le message **DAT FORM**.
- 3 Sélectionner le format date.
- (4) Régler l'année.
- 5 Régler le mois.
- 6 Régler le jour.
- 7 Confirmer le message **24h / 12h**.
- 8 Sélectionner le format heure.
- 9 Régler l'heure.
- 0 Régler la minute.
- $(1)$  Sélectionner l'heure d'été/l'heure d'hiver.

### <span id="page-3-2"></span>*Menu Lumière*

LUMIERE

VALEUR LUX TEMPORISATION

Dans le menu **LUMIERE**, vous pouvez vérifier et modifier la luminosité de commutation et les temporisations.

### *VALEUR LUX*

Vous pouvez régler le niveau de luminosité auquel la charge doit être activée. Ce réglage est valable pour tous les jours de la semaine. 30 lux sont préréglés.

### *TEMPORISATION*

Vous pouvez régler pendant combien de temps la luminosité doit être supérieure ou inférieure en continu à la valeur réglée avant que la charge ne soit activée. Avec une temporisation, vous pouvez empêcher l'interrupteur crépusculaire de répondre à de brèves influences, p. ex. les phares d'un véhicule. 60 secondes sont préréglées.

## <span id="page-4-0"></span>*Régler une heure de commutation*

### PROGRAMME

CREER

Une durée de commutation comprend toujours une heure de début de commutation et une heure de fin de commutation. Vous pouvez sélectionner si la charge est désactivée ( **INTERRUPTION NOCTURNE** ) ou activée ( **LU-MIERE ON** ). Vous pouvez régler les heures de commutation soit pour un jour particulier de la semaine, soit pour plusieurs jours de la semaine en les copiant. Les jours de semaine copiés sont désignés comme bloc.

Exemple : L'éclairage d'une vitrine ne doit pas être allumé la nuit. Pour éteindre l'éclairage, régler une **INTER-RUPTION NOCTURNE** à l'heure souhaitée.

Pour régler une heure de commutation :

- 1 Confirmer le message sur les emplacements de mémoire libres.
- 2 Sélectionner **LUMIERE ON** ou **INTERRUPTION NOCTURNE**.
- 3 Régler l'heure.
- (4) Régler la minute.
- 5 Régler le jour de la semaine.
- 6 Régler **DUREE JUSQU'À**.
- 7 Si le temps de commutation ne doit s'appliquer que pour un jour de la semaine, sélectionner **ENREGIST**. Le temps de commutation est réglé.
- 8 Si le temps de commutation doit être copié comme bloc pour plusieurs jours de la semaine, sélectionner **CO-PIER**.
- 9 Sélectionner d'autres jours de la semaine et confirmer dans chaque cas. Les jours de la semaine contenus dans le bloc sont indiqués dans l'affichage des jours de la semaine. Pour supprimer un jour de la semaine du bloc, sélectionner à nouveau le jour de la semaine en utilisant les boutons de sélection.
- 0 Une fois que les jours de la semaine souhaités sont définis, sélectionner **ENREGIST**.

### <span id="page-4-1"></span>*Modifier une heure de commutation*

PROGRAMME

MODIFIER

Vous pouvez modifier l'heure des heures de commutation. Dans le cas d'heures de commutation dans un bloc, vous pouvez sélectionner si la modification de l'heure doit s'appliquer à tout le bloc ou seulement à un jour spécifique de la semaine. Ce jour de la semaine est alors supprimé du bloc.

1 Sélectionner l'heure de commutation.

L'affichage parcoure toutes les heures de commutation par séquence. Si aucune heure de commutation n'est définie pour un jour de la semaine, ceci est indiqué sur l'écran par --:--.

Si l'heure de commutation sélectionnée fait partie d'un bloc, tous les jours du bloc sont affichés dans l'affichage des jours de la semaine. Le jour de la semaine sélectionné clignote.

- (2) Régler l'heure.
- 3 Régler la minute.
- (4) Régler la durée.
- 5 Si l'heure de commutation sélectionnée n'est réglée que pour un seul jour de la semaine, seule l'option **EN-REGIST** apparaît.
- 6 Si l'heure de commutation sélectionnée fait partie d'un bloc, sélectionner **MODIFIER BLOC** ou **MODIFIER JOUR SEM**.
	- **MODIFIER BLOC** modifie l'heure de toutes les heures de commutation du bloc.

- **MODIFIER JOUR SEM** modifie l'heure de l'heure de commutation sélectionnée. L'heure de commutation sélectionnée est supprimée du bloc.

### <span id="page-5-0"></span>*Suppression d'une heure de commutation*

### PROGRAMME

EFFACER

Vous pouvez effacer des heures de commutation à tout moment. Si une heure de commutation fait partie d'un bloc, vous pouvez effacer le bloc entier ou supprimer l'heure de commutation du bloc. Vous pouvez également effacer simultanément toutes les heures de commutation.

Suppression d'une heure de commutation :

- 1 Sélectionner **PARTIEL**.
- 2 Sélectionner l'heure de commutation.

L'affichage parcoure toutes les heures de commutation par séquence. Si aucune heure de commutation n'est définie pour un jour de la semaine, ceci est indiqué sur l'écran par --:--. Si l'heure de commutation sélectionnée fait partie d'un bloc, tous les jours du bloc sont affichés dans l'affichage des jours de la semaine. Le jour de la semaine sélectionné clignote.

- 3 Si l'heure de commutation sélectionnée n'est valide que pour un seul jour de la semaine, seule l'option **EF-FACER JOUR SEM** apparaît.
- 4 Si l'heure de commutation sélectionnée fait partie d'un bloc, sélectionner **EFFACER BLOC** ou **EFFACER JOUR SEM**.
	- **EFFACER BLOC** efface toutes les heures de commutation du bloc.
	- **EFFACER JOUR SEM** supprime l'heure de commutation sélectionnée du bloc et l'efface.

Suppression de toutes les heures de commutation :

- 1 Sélectionner **TOUT EFFACER**.
- 2 Confirmer avec **CONFIRMER**.

## <span id="page-5-1"></span>*Réglage de l'heure d'été/l'heure d'hiver*

DATE/HEURE

ETE/HIV

Vous pouvez adapter l'heure d'été et l'heure d'hiver en fonction de votre région.

1 Sélectionner l'heure d'été/l'heure d'hiver de votre région.

### <span id="page-5-2"></span>*Régler la fonction vacances*

**MANUEL** 

VAC PROG

Avec la fonction vacances, vous pouvez régler la commutation sur une période prolongée selon l'un des réglages suivants :

- Complètement activé.
- Complètement désactivé.
- Uniquement activation ou désactivation crépusculaire.

Les heures de commutation programmées ne s'appliquent pas tant que la fonction vacances est active. Vous pouvez définir une seule période de vacances.

- 1 Sélectionner **ON**, **OFF** ou **UNIQUEMENT LUX**.
- 2 Confirmer **VAC DEBUT**.
- 3 Régler l'année.
- (4) Régler le mois.
- 5 Régler le jour.
- 6 Régler l'heure.
- 7 Confirmer **VAC FIN**.
- 8 Régler l'année.
- 9 Régler le mois.
- 0 Régler le jour.
- $(1)$  Régler l'heure.

CCT15483\_HWadd\_FR 02/19 CCT15483\_HWadd\_FR 02/19

<span id="page-6-0"></span>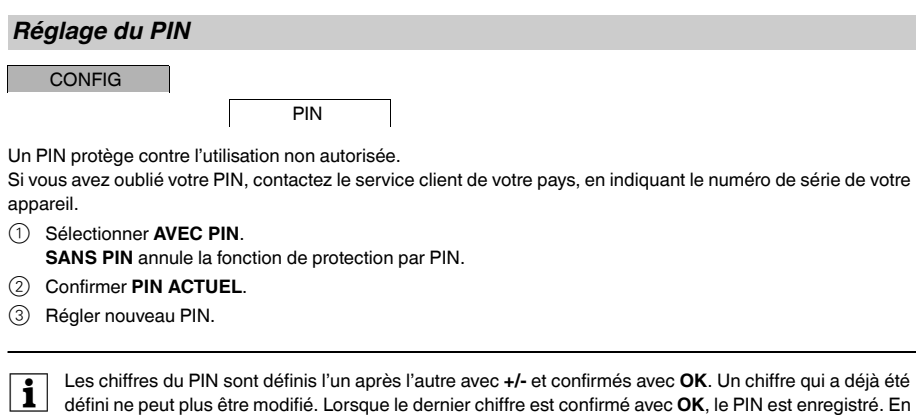

<span id="page-6-1"></span>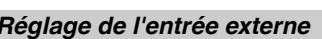

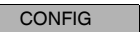

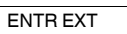

cas de doute, quitter la procédure de définition de PIN avec **MENU**.

L'appareil dispose d'une entrée externe, vous pouvez régler s'il doit répondre à un signal externe et de quelle manière. Dans le menu **ENTR EXT**, vous pouvez régler la fonction à exécuter. Si une fonction est activée via un bouton poussoir ou un interrupteur externe, **EXTERNE** apparaît sur l'écran.

### *INACTIF*

L'entrée externe n'a aucune fonction.

### *BOUTON POUSSOIR*

L'entrée externe attend un signal bref et exécute une fonction une fois.

### • **TEMPORAIR**

L'actionnement du bouton poussoir externe permet de commuter sur la fonction Temporaire.

• **TEMPORIS**

La charge est activée ou désactivée pendant 23 heures et 59 minutes maximum. Régler la durée et la fonction souhaitée.

### • **MINUTERIE D'ESCALIER**

La charge est activée pendant 59 minutes maximum. Régler la durée et définir si la charge peut être désactivée ou réinitialisée.

### *INTERRUPTEUR*

L'entrée externe commute entre deux états.

• **ON PERM**

Active la charge de façon permanente.

• **OFF PERM**

Désactive la charge de façon permanente.

• **UNIQUEMENT LUX**

Toutes les heures de commutation sauf les heures de crépuscule sont désactivées.

## <span id="page-7-0"></span>*Activation commutation temporaire et permanente*

Vous pouvez régler commutation temporaire ou permanente soit via le menu **MANUEL**, soit en utilisant les combinaisons de boutons sur l'appareil.

### *Commutation temporaire*

Si vous souhaitez commuter brièvement la charge dans l'autre état de commutation (p. ex. de **ON** sur **OFF**), activez Temporaire. Cet état n'est valable que jusqu'à la prochaine heure de commutation.

Si Temporaire est activé, **TEMP** apparaît brièvement sur l'écran.

#### *Commutation permanente*

Si vous souhaitez commuter la charge de façon permanente, activez Commutation permanente. Tant que la commutation permanente est activée, les heures de commutation n'ont pas d'effet.

Si vous souhaitez que la charge soit commutée sur **ON** ou **OFF** de façon permanente, utilisez le menu **MANUEL**.

Si vous utilisez les combinaisons de boutons pour activer la commutation permanente, la charge est commutée dans l'autre état de commutation (p. ex. de **ON** sur **OFF**).

Si commutation permanente est activée, **PERM** apparaît brièvement sur l'écran.

#### **Combinaisons de boutons**

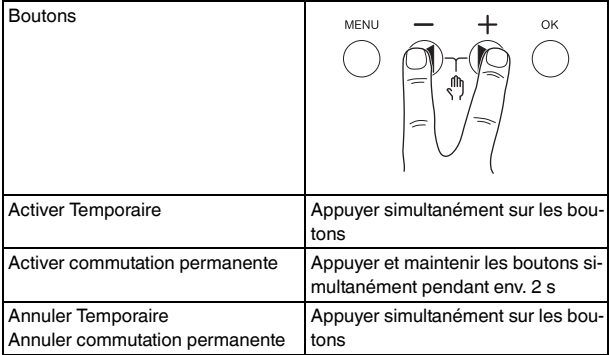

### <span id="page-7-1"></span>*Réinitialisation des réglages de base*

Vous pouvez réinitialiser les réglages de base tels que la date et l'heure, etc. et effacer ou conserver toutes les heures de commutation.

Vous avez deux options : Vous pouvez charger les réglages d'usine via le menu **CONFIG** ou réinitialiser l'appareil en appuyant sur des combinaisons de boutons spécifiques sur l'appareil.

Un chargement des réglages usine efface toutes les heures de commutation. Si vous réinitialisez les ré-<br>glages de base et souhaitez conserver les heures de commutation, utilisez la fonction réinitialisation.

### *Chargement des réglages usine*

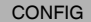

DEBUT

### 1 Appuyer sur **RET ORIG**.

2 Effectuer les réglages de base comme décrit au chapitre « Configuration initiale ».

### *Réinitialisation*

- 1 Appuyer simultanément sur les quatre boutons de l'appareil.
- 2 Sélectionner la langue.
- 3 Si vous voulez garder toutes les heures de commutation, sélectionner **PROGRAMMES GARDER**.
- 4 Si vous voulez supprimer toutes les heures de commutation, sélectionner **PROGRAMMES EFFACER**.
- 5 Régler les réglages de base comme décrit au chapitre « Configuration initiale ».

# <span id="page-8-0"></span>*Schneider Electric Industries SAS*

En cas de questions techniques, veuillez contacter le Support Clients de votre pays.

schneider-electric.com/contact